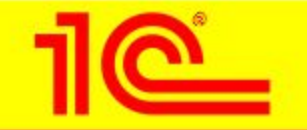

**КОНФЕРЕНЦИЯ** 

РАЗВИТИЕ УЧЕТНЫХ И УПРАВЛЕНЧЕСКИХ РЕШЕНИЙ СИСТЕМЫ 1С:ПРЕДПРИЯТИЕ **В 2005 Г.** 

**Подготовка регламентированной отчетности в электронном виде в программных продуктах 1С**

25.01.2005F. **BBU** ВЫСТАВКА "БУХГАЛТЕРСКИЙ УЧЕТ И АУДИТ - 2005"

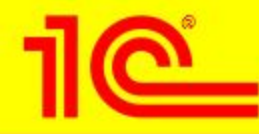

#### **Представление отчетности в электронном виде – история вопроса**

- **• В середине 1999 года в Москве в одной из ИМНС был проведен эксперимент по представлению отчетности в электронном виде на магнитных носителях с использованием универсального открытого формата обмена данными**
- **• В том же 1999 году МНС РФ приняло решение развивать работу с налогоплательщиками, используя интернеттехнологии**
- **• Одним из направлений стало создание системы представления данных бухгалтерской и налоговой отчетности по телекоммуникационным каналам связи**

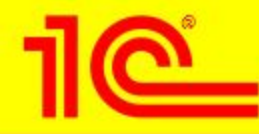

#### **Представление отчетности в электронном виде – история вопроса**

- **• В 2001-2002 г.г. был принят целый ряд законодательных и нормативных документов** 
	- **• Федеральный закон от 10 января 2002 г. № 1-ФЗ «Об электронной цифровой подписи»**
	- **• Федеральный закон от 28.12.2001 г. № 180-ФЗ «О внесении изменения в статью 80 части первой Налогового кодекса Российской Федерации»**
		- *• продекларирована возможность представления налоговой отчетности в электронном виде по каналам связи*
	- **• Формат представления бухгалтерской и налоговой отчётности в электронном виде**
		- *• версия 1.00 (утверждена МНС РФ 28.12.2001 г.)*
		- *• версия 2.00 (утверждена Приказом МНС России от 25.03. 2002 г. № БГ-3-13/149*
	- **• Порядок представления налоговой декларации в электронном виде по телекоммуникационным каналам связи (утвержден приказом МНС России от 02.04.2002 г. №БГ-3-32/169)**

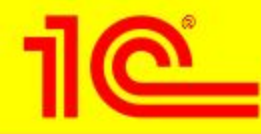

#### **Отчетность в электронном виде в программах «1С»**

- **• Режим выгрузки данных налоговой и бухгалтерской отчетности в электронном виде был включен в программные продукты фирмы «1С» в 3 квартале 2002 года – после опубликования МНС РФ версии 2.00 форматов обмена данными отчетности**
- **• По мере расширения количества форматов, увеличивалось количество поддерживаемых форм отчетности**
	- **• в комплекте за 4 квартал 2004 года более 40 федеральных и региональных форм**
	- **• поддерживается выгрузка в 3-х форматах: 3.00, 2.01, 2.00.**
	- **• соответствие режима выгрузки данных бухгалтерской и налоговой отчетности в электронном виде нормативным документам МНС РФ подтверждается сертификатом соответствия №РОСС RU.ME20.H01052**

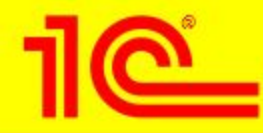

#### **Прием отчетности в электронном виде в Москве**

- **• В Москве прием бухгалтерской и налоговой отчетности в электронном виде до весны 2004 года осуществлялся в основном по телекоммуникационным каналам связи**
- **• Рост объема представляемой отчетности заставил искать способы автоматизации процесса приема**
- **• В начале 2004 года Управление МНС РФ по городу Москве проанализировало состояние с представлением отчетности в электронном виде в московских инспекциях**
- **• Было принято решение развивать представление отчетности не только по телекоммуникационным каналам связи, но и на магнитных носителях**

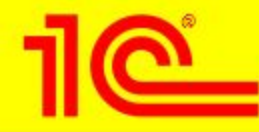

#### **Не все пользователи знают**

- **• В рамках сотрудничества с московским УФНС, фирма «1С» провела анализ состояния с приемом отчетности в электронном виде, подготовленной при помощи программных продуктов фирмы «1С»**
- **• Как показал анализ ситуации в московских инспекциях , количество налогоплательщиков, представляющих отчетность в электронном виде, невелико**
	- **• многие пользователи не знают, что из программ фирмы «1С» можно выгружать отчетность в электронном виде на магнитный носитель и представлять отчетность в налоговую инспекцию**
- **• Результаты анализа были представлены фирмой «1С» в в Управление ФНС РФ по г. Москве. Также были предложены меры, направленные на увеличение объема представления отчетности в электронном виде**

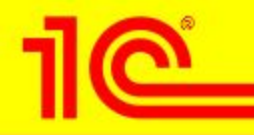

#### **Участие Управления МНС РФ по г. Москве**

- **• В письме от 24.08.2004 № 13-07/54900@ УМНС по г. Москве подтверждает, что АИС «Налог 2 Москва» позволяет принимать отчетность в электронном виде, подготовленную в программных продуктах фирмы «1С»**
- **• В целях информирования налогоплательщиков, УМНС по г. Москве письмом от 02.08.2004 за номером 13-07/56858@ обязало инспекции разместить на стендах информационные листки**
	- **• эта же информация доведена до пользователей фирмой «1С»**

#### Представление отчетности в электронном виде из программ «1С»

Обращаем внимание налогоплательщиков - пользователей «1С:Бухгалтерии 7.7» и других программных продуктов системы «1С:Предприятие» фирмы «1С», что ИМНС принимает в электронном виде налоговую и бухгалтерскую отчетность, выгружаемую непосредственно из этих программ

Для подготовки и сдачи данных отчетности в электронном виде из программных продуктов системы «1С:Предприятие», необходимо выполнить следующие действия:

- 1. В главном меню программы выберите пункт «Отчеты Регламентированные».
- 2. Для выгрузки налоговой отчетности в списке отчетов выберите строку «Выгрузка данных отчетности (формат версии 3.00)» и нажмите «Открыть». Для выгрузки бухгалтерской отчетности в списке отчетов выберите строку «Выгрузка данных отчетности (формат версии 2.01/2.00)», нажмите «Открыть», и установите отметку «Версия 2.01».
- 3. Кнопками «<» и «>» выберите период, за который будет выгружаться отчетность. Если необходимо, установите флажок «Выгружать за месяц» и выберите месяц. При выгрузке за месяц будут выгружены только месячные формы, а при выгрузке за квартал квартальные и месячные формы за последний месяц квартала.
- 4. Поставьте отметки слева от названия тех форм, которые необходимо выгружать.
- 5. Укажите мышью переключатель «На дискету» и выберите имя дисковода, куда будет выгружена отчетность, обычно это «А.\». Установите в дисковод пустую отформатированную дискету.
- 6. Для выполнения выгрузки нажмите кнопку «Выгрузить данные отчетности в файл».
- 7. Дискету с записанными данными отчетности передайте инспектору ИМНС при сдаче отчетности.

В случае возникновения проблем при представлении отчетности в электронном виде, выгруженной из программ системы «1С:Предприятие», просьба обращаться:

- к партнеру фирмы «1С», у которого вы приобретали программу
- в форум «Представление регламентированной отчетности» на сайте БУХ.1С (www.buh.ru)
- по телефону 688-10-01 линии консультации фирмы «1С» (при наличии анкеты с регистрационным номером)
- по электронной почте на адрес hline@1c.ru (в письме указывайте регистрационный номер)

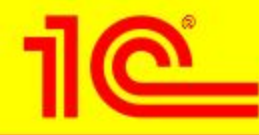

#### **Отчетность в электронном виде в программах «1С»**

- **• Выгрузка данных налоговой и бухгалтерской отчетности в электронном виде может выполняться из всех программных продуктов системы «1С:Предприятие», предназначенных для ведения бухгалтерского и налогового учета:**
- **• 1С:Бухгалтерия 7.7**
- **• Конфигурация «Производство+Услуги+Бухгалтерия»**
- **• Комплексная конфигурация «Бухгалтерия + Торговля + Склад + Зарплата + Кадры»**
- **• «1С:Предприниматель»**
- **• «Упрощенная система налогообложения»**
- **• а также из программы «1С:Налогоплательщик»**

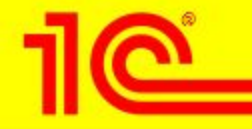

#### Как выполнить выгрузку отчетности из программ фирмы «1С»

- В главном меню программы выберите пункт «Отчеты -**Регламентированные»** или
	- «Отчеты -
	- Регламентированные отчеты»

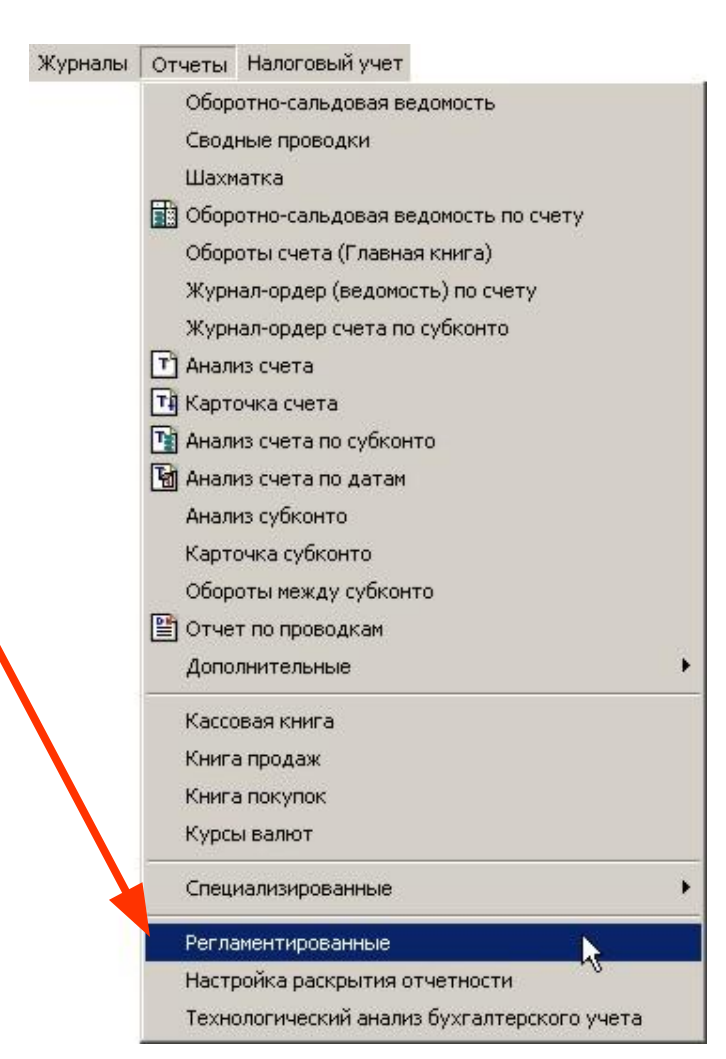

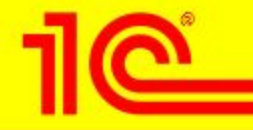

#### Как выполнить выгрузку отчетности из программ фирмы «1С»

- Предварительно все формы отчетности, которые необходимо выгружать, должны быть
	- 1) заполнены
	- 2) сохранены на диске
- Как это делать написано:
	- в документации к программе
	- в пользовательском описании к титульным листам всех отчетов
- О поддержке пользователей будет сказано ниже

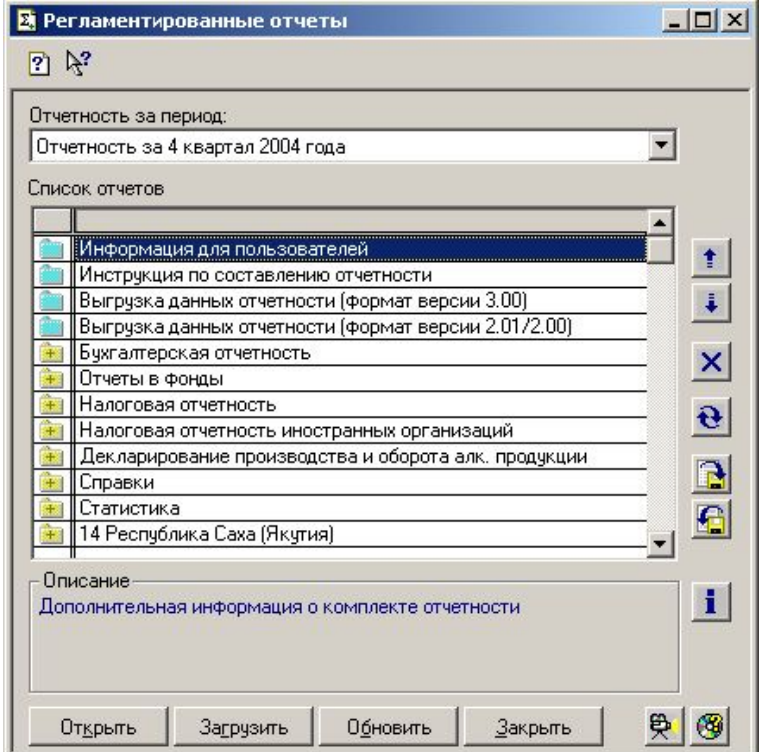

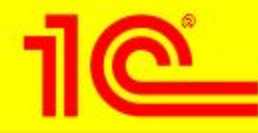

#### Как выполнить выгрузку налоговой отчетности из программ фирмы «1С»

Для выгрузки налоговой **ОТЧЕТНОСТИ В СПИСКЕ ОТЧЕТОВ** выберите строку «Выгрузка данных отчетности (формат версии 3.00)» и нажмите «Открыть»

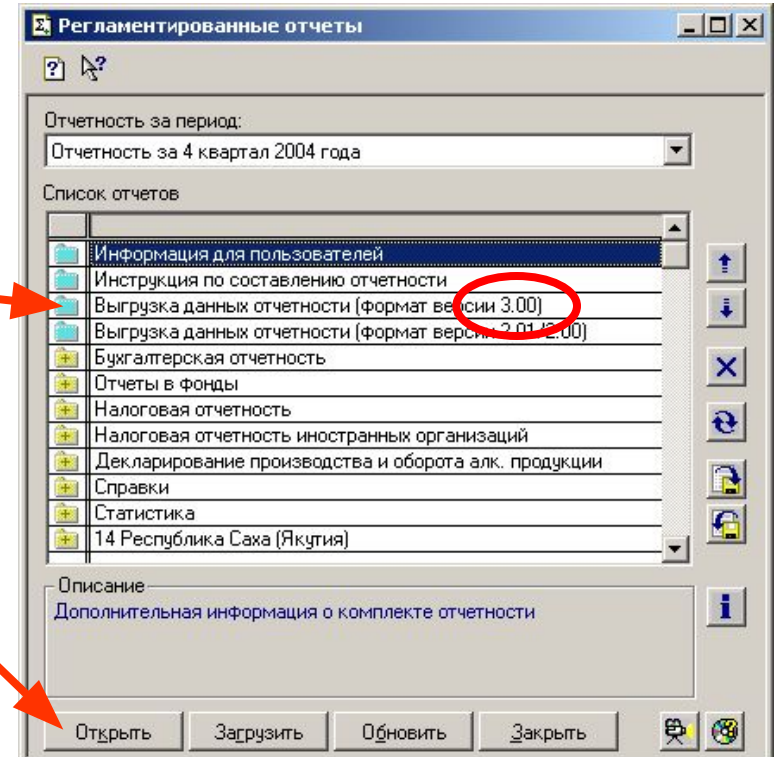

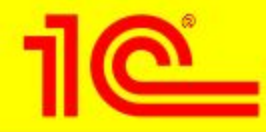

#### **Как выполнить выгрузку налоговой отчетности из программ фирмы «1С»**

- **• Кнопками «<» и «>» выберите период, за который будет выгружаться отчетность. Если необходимо, установите флажок «Выгружать за месяц» и выберите месяц**
- **• Поставьте отметки слева от названия тех форм, которые необходимо выгружать**
- **• Укажите мышью переключатель «На дискету» и выберите имя дисковода, куда будет выгружена отчетность, обычно это «A:\». Установите в дисковод пустую отформатированную дискету**
- **• Для выполнения выгрузки нажмите кнопку «Выгрузить данные отчетности в файл»**
- **• Результаты выгрузки можно посмотреть**

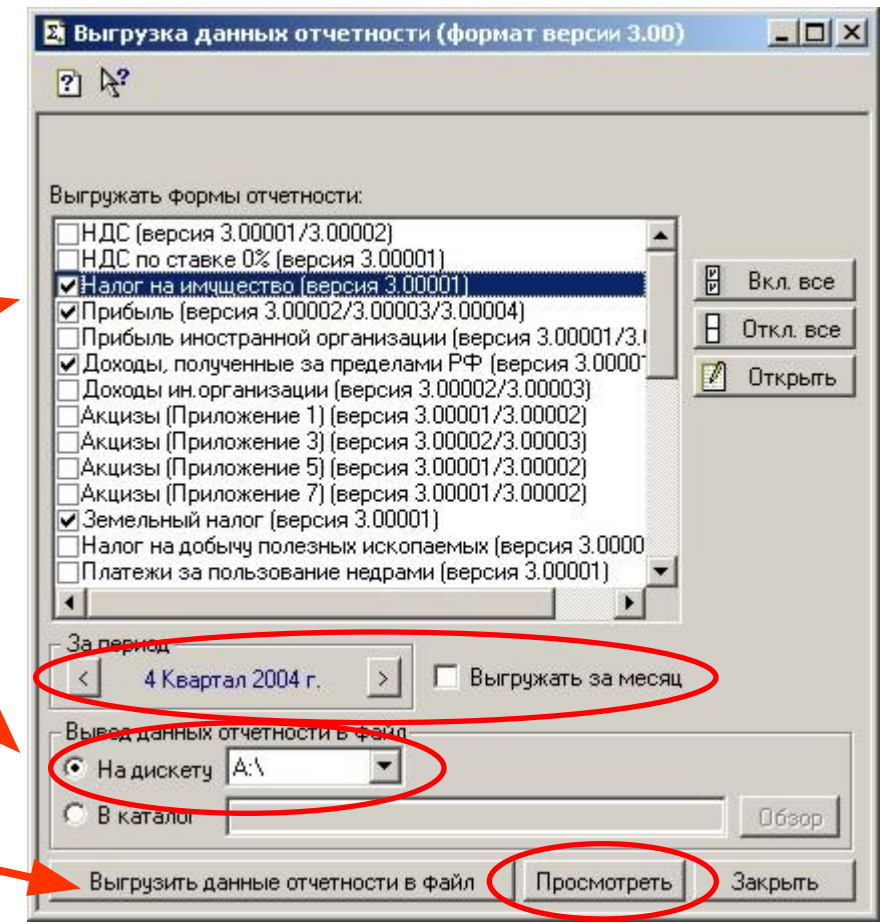

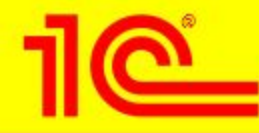

### Как выполнить выгрузку бухгалтерской отчетности из программ фирмы «1С»

Для выгрузки бухгалтерской **ОТЧЕТНОСТИ В СПИСКЕ ОТЧЕТОВ** выберите строку «Выгрузка данных отчетности (формат версии 2.01/2.00)» и нажмите «Открыть»

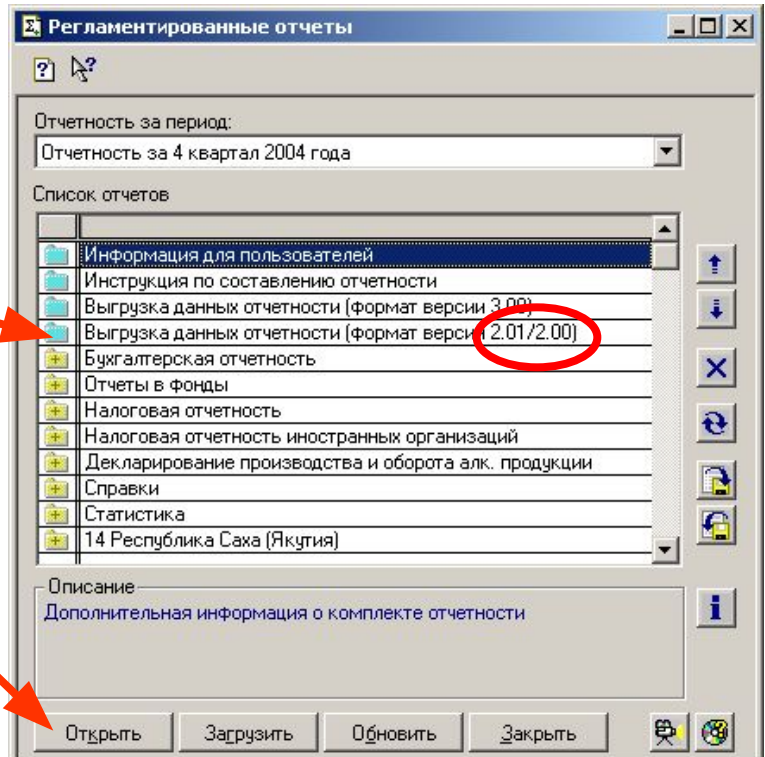

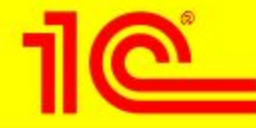

## **Как выполнить выгрузку бухгалтерской отчетности из программ фирмы «1С»**

- **• Установите отметку «Версия 2.01»**
- **• Кнопками «<» и «>» выберите период, за который будет выгружаться отчетность.**

**Если необходимо, установите флажок «Выгружать за месяц» и выберите месяц**

- **• Поставьте отметки слева от названия тех форм, которые необходимо выгружать**
- **• Укажите мышью переключатель «На дискету» и выберите имя дисковода, куда будет выгружена отчетность, обычно это «A:\». Установите в дисковод пустую отформатированную дискету**
- **• Для выполнения выгрузки нажмите кнопку «Выгрузить данные отчетности в файл»**
- **• Результаты выгрузки можно посмотреть**

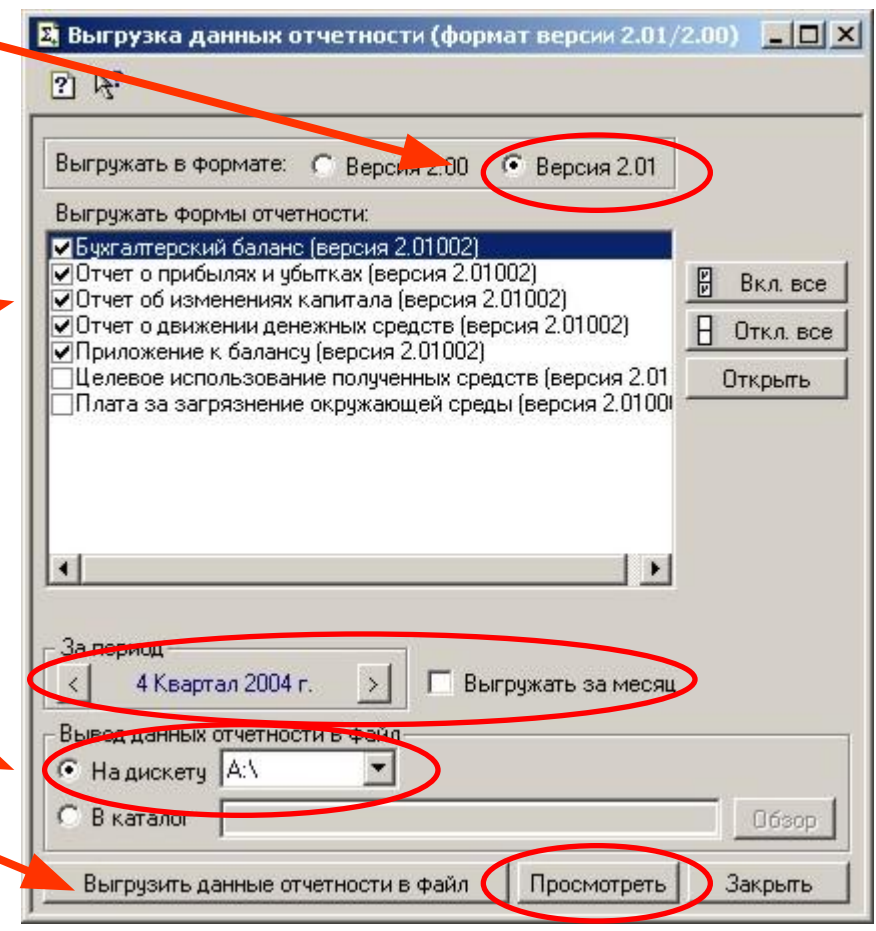

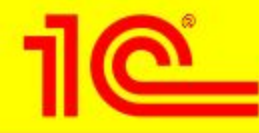

#### **Консультации для пользователей**

- **• В случае возникновения вопросов при представлении отчетности в электронном виде, выгруженной из программ системы «1С:Предприятие», пользователи могут обращаться:**
	- **• в форум «Представление регламентированной отчетности» на сайте БУХ.1С (www.buh.ru)**
		- *• отвечают методисты фирмы «1С»*
	- **• по телефону (095) 688-10-01 линии консультации фирмы «1С» (при наличии анкеты с регистрационным номером)**
	- **• по электронной почте на адрес hline@1c.ru (в письме указывайте регистрационный номер)**
- **• Рекомендуем:**
	- **• Раздел «Отчетность» на сайте БУХ.1С (www.buh.ru)**
	- **• Ежемесячный диск ИТС**

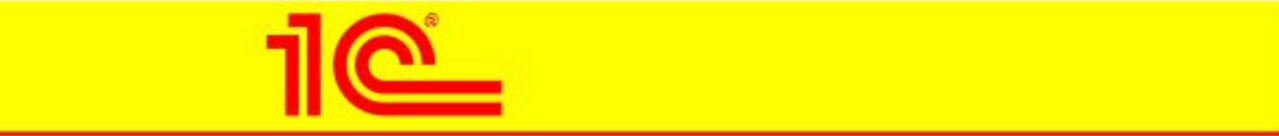

# **Спасибо за внимание!**

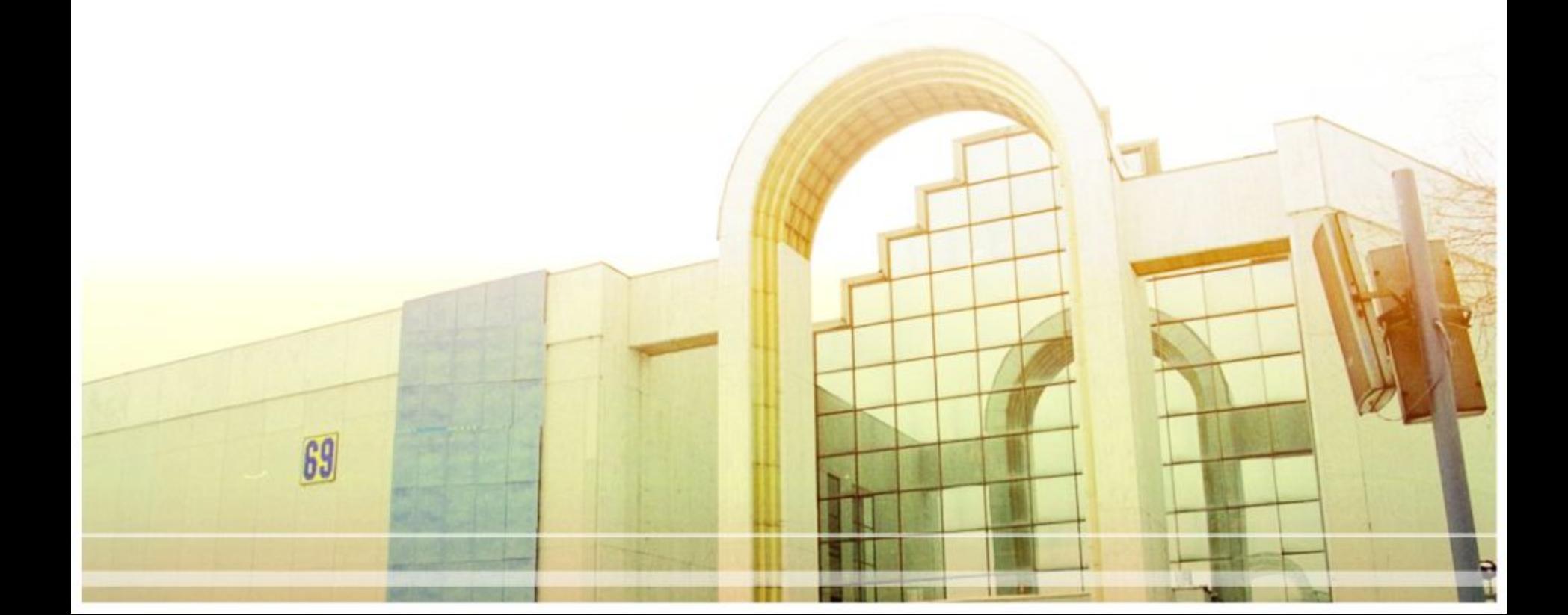